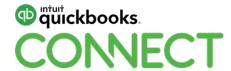

## Discovering business insights using QuickBooks Online

Esther Friedberg Karp, MBA, CPB

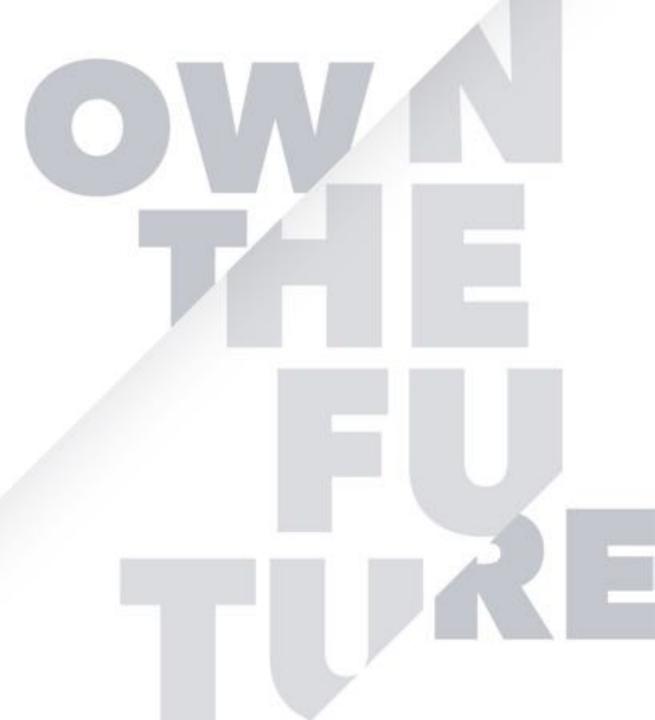

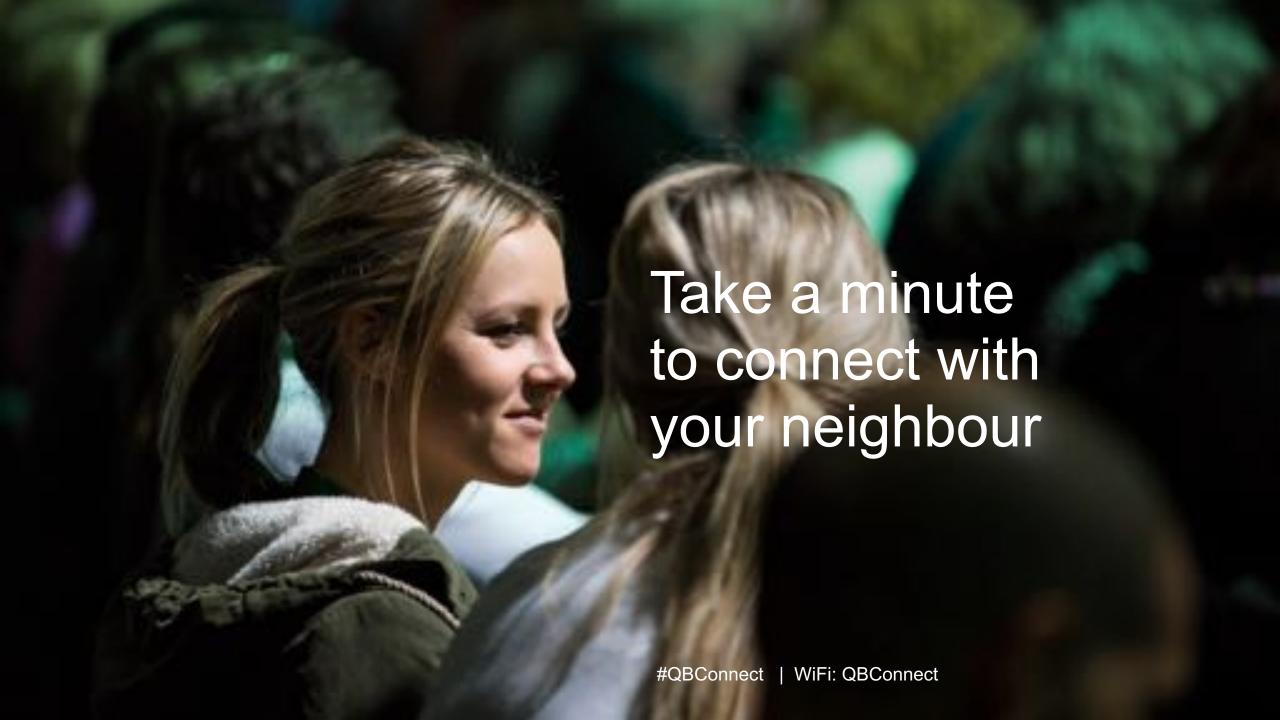

#### **CPD Process**

#### In order to receive CPD credit

- Be sure to sign in or scan your badge for this session
- You must stay in the session for the duration of the training
- This session is eligible for 1 hour of CPD
- CPD certificates are emailed directly to you within 4 weeks of the conference date to the same email address you used to register

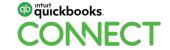

#### Today's speaker

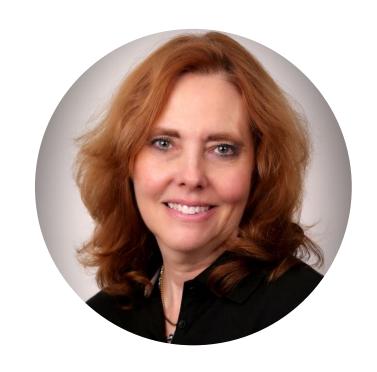

Esther Friedberg Karp, MBA, CPB President

EFK CompuBooks Inc.

Advanced Certified QuickBooks ProAdvisor, Desktop & Online

Certified in Canada, US, and UK

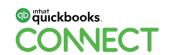

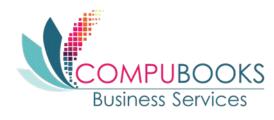

#### **About today's speaker**

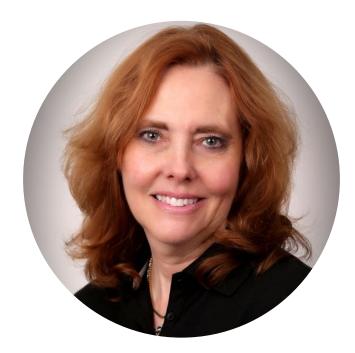

Esther Friedberg Karp President, EFK CompuBooks Inc.

#QBConnect

Member, Intuit Trainer / Writer Network (TWN)
Insightful Accountant's Top 10 / 100 ProAdvisors 2015-19
Top International Advisor 2015 | Top Trainer/Writer 2019
Practice Ignition's Top 50 Women in Accounting 2017
Top 10 Influencers in CDN Bookkeeping World 2018

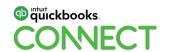

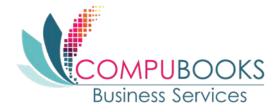

5

#### **Learning Objectives**

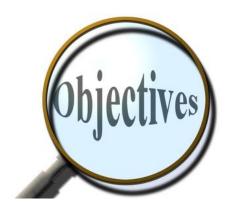

- Learn how to take QuickBooks to the next level
- Extract useful reports to help you spot issues
- Provide company management with instant business intelligence
  - Know when to shift gears toward more profitable, cash-producing business initiatives
  - Know when to stop a particular business practice altogether
  - Truly have your finger on the pulse of your business
- Learn how to use the Audit Log to keep a close eye on user activities
- Learn the benefits of using a Closing Date and password in QuickBooks

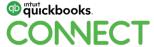

@estherfriedberg 6

### **Agenda**

- Review top line financials
- Slice the company pie for different reporting needs
  - Classes
  - Locations
  - Customers/Sub customers (Job Costing)
  - Product/Service Items
- Tracking deposits on payables by supplier and receivables by customer
- Audit Log
- Closing Date and Password

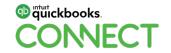

Review Top Line Financials:

They're only part of the story

### Is this company doing well? ...1. Profit and Loss

| ONNECT QuickBooks Connect Toronto 2019   |               |  |
|------------------------------------------|---------------|--|
| PROFIT AND LOSS  January - December 2019 |               |  |
|                                          | TOTA          |  |
| + INCOME                                 |               |  |
| Seles                                    | 9,961,695.0   |  |
| Total Income                             | \$9,961,695.0 |  |
| + COST OF GOODS SOLD                     |               |  |
| Cost of Goods Sold                       | 7,222,390.0   |  |
| Total Cost of Goods Sold                 | \$7,222,390.0 |  |
| GROSS PROFIT                             | \$2,739,305.0 |  |
| + EXPENSES                               |               |  |
| Advertising and Promotion                | 89,000.0      |  |
| Subcontractor Expenses                   | 2,280,000.0   |  |
| Total Expenses                           | \$2,369,000.0 |  |
| PROFIT                                   | \$370,305.0   |  |

# Is this company doing well? ...2. Balance Sheet

| Due to Shareholder            | 50,000,000.00   |
|-------------------------------|-----------------|
| Total Non-current Liabilities | \$50,000,000.00 |
| Total Liabilities             | \$75,981,044.3  |
| - Equity                      |                 |
| Retained Earnings             | 0.0             |
| Profit for the year           | 370,305.00      |
| Total Equity                  | \$370,305.00    |
| Total Liabilities and Equity  | \$76,351,349.3  |

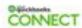

#### QuickBooks Connect Toronto 2019

#### **BALANCE SHEET**

As of December 31, 2019

|                                                   | TOTA                                    |
|---------------------------------------------------|-----------------------------------------|
| + Assets                                          |                                         |
| + Current Assets                                  |                                         |
| + Cash and Cash Equivalent                        |                                         |
| Canadian Bank Account                             | 15,723,306.10                           |
| Total Cash and Cash Equivalent                    | \$15,723,306.10                         |
| <ul> <li>Accounts Receivable (A/R)</li> </ul>     |                                         |
| Accounts Receivable                               | 10,095,809.2                            |
| Total Accounts Receivable (A/R)                   | \$10,096,809.2                          |
| Deposits on Psychies                              | 50,000.0                                |
| Exchange Gain or Loss                             | 55,624.0                                |
| Inventory Asset                                   | 50,402,610.0                            |
| Total Current Assets                              | \$76,328,349.3                          |
| Non-current Assets                                |                                         |
| <ul> <li>Property, plant and equipment</li> </ul> |                                         |
| Warehouse Equipment                               | 23,000.0                                |
| Total Property, plant and equipment               | \$23,000.0                              |
| Total Non Current Assets                          | \$23,000.0                              |
| Total Assets                                      | \$76,351,349.3                          |
| Liabilities and Equity                            | ,,,,,,,,,,,,,,,,,,,,,,,,,,,,,,,,,,,,,,, |
| Liabilities                                       |                                         |
| ▼ Current Liabilities                             |                                         |
|                                                   |                                         |
| Accounts Payable                                  | 11,996,984.0                            |
| Total Accounts Payable (A/P)                      | \$11,996,984.0                          |
| Customer Deposits                                 | 13,000,000.0                            |
| GST/HST Payable                                   | 984,060.3                               |

#### Is this company doing well? ...3. Inventory Valuation

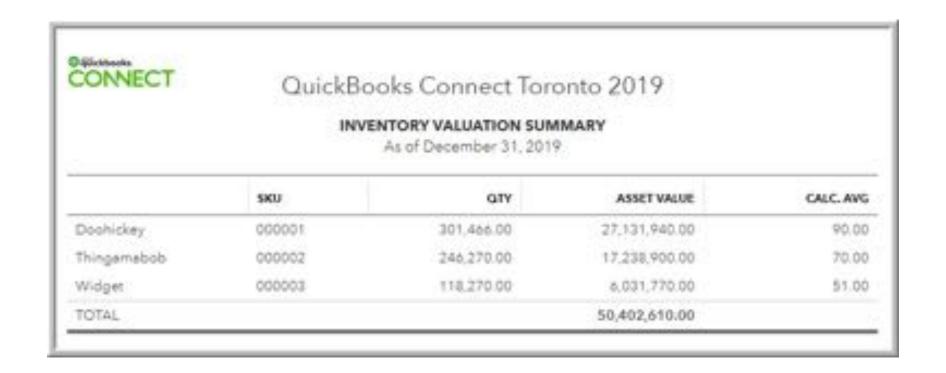

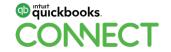

## https://www.firmofthefuture.com/content/the-macgyver-esque-approach-to-inventory-valuation-adjustment-in-quickbooks-online/

...or Google 'firm of the future' 'inventory valuation adjustment'

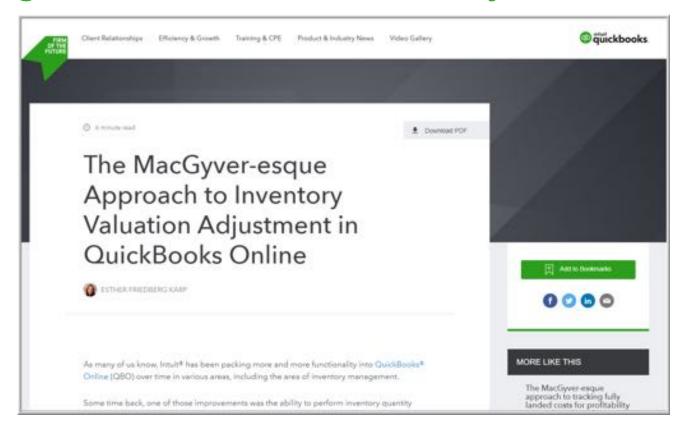

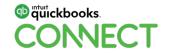

ect @estherfriedberg 12

#### Also, look at Products and Services List:

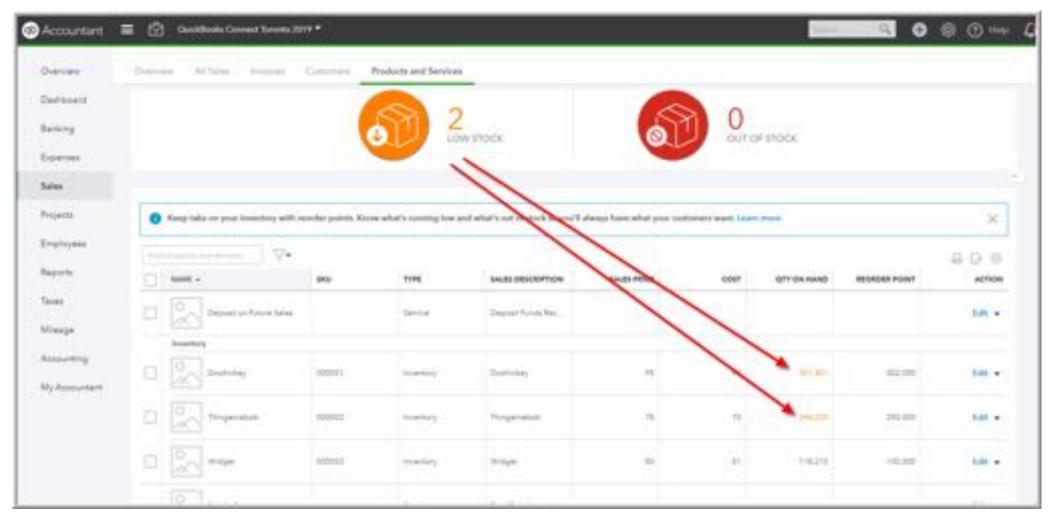

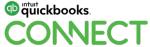

#QBConnect @estherfriedberg

13

#### Is this company doing well? ...4. Sales Reports

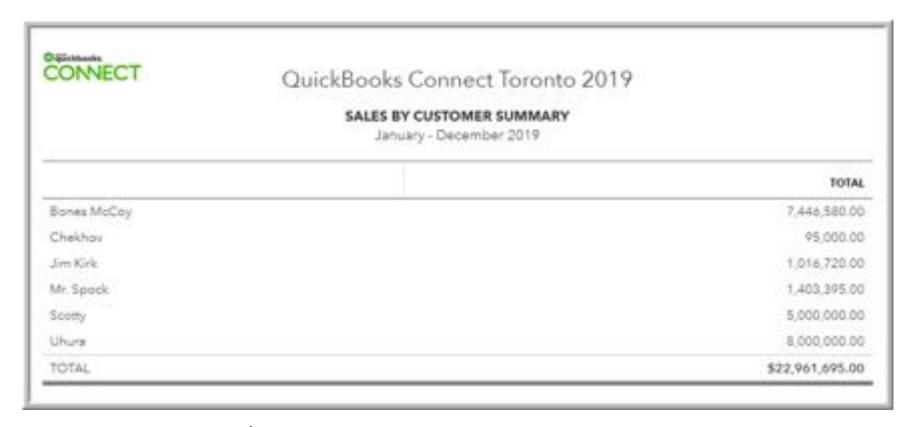

...vs. Sales of \$9,961,695 on the Profit & Loss for the year

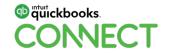

#QBConnect @estherfriedberg

14

## Slicing the Company Pie

# Slicing the Company Pie: *Classes*

#### Classes in QuickBooks Online

- AKA Departments / Lines of Business / Sectors / Business Units etc.
- Can create Sub-classes and Sub-sub-classes...up to 5 levels deep (inclearent)
- Enable Classes: Gear > Account and Settings > Advanced > Categories > Track classes
- Choose whether to receive a warning
- Choose to assign classes:
  - One per transaction or –
  - One per row of a transaction
- Classes can be found in Gear > All Lists > Classes

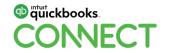

# Slicing the Company Pie: *Locations*

#### **Locations in QuickBooks Online**

- Locations, Stores, etc. (Classes might be departments within a location)
- Can create Sub-locations and Sub-sub-locations...up to 5 levels deep (including parent)
- Enable Classes: Gear > Account and Settings > Advanced > Categories > Track locations
- No warning available but more functionality than classes
- One location per transaction (exception: journal entries 1/row)
- Locations can be found in Gear > All Lists > Locations
- Remember: Can filter to Pay Bills & Deposit Funds by Location

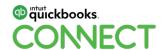

#### Add locations filter columns, or grouping to these reports

- Sales by Customer Detail
- Sales by Product/Service Detail
- Transaction List by Customer
- Transaction List by Supplier
- Transaction Detail by Account
- Transaction List by Date
- Recent Transactions

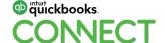

# Slicing the Company Pie: Job Costing

#### Job Costing in QuickBooks Online

- Tag transactions with a "job" = Customer or Customer:sub-customer...up to 5 levels deep (including parent)
- Invoices already have Customer:sub-customer, etc. tag in name on invoice
- Enable Job Costing
- Gear > Account and Settings > Expenses > Bills and expenses >
  - Show Items table on expense and purchase forms
  - Track expenses and items by customer
- Billable: Gear > Account and Settings > Expenses > Bills and expenses > Make expenses and items billable
- No warning available if no job assigned to job, or if expense for a job nor marked "billable"
- One "job" per row in an expense transaction

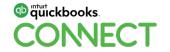

#### Other reports helpful for job analysis

#### **Expenses by Supplier Summary**

- Drilled down
- Column for customer added
- Total by customer
- Filtered for customer(s)

#### Purchases by Supplier Detail

Customer column added

#### Purchases by Product/Service Detail

Customer column added

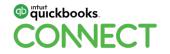

# Slicing the Company Pie: *Item Profitability*

### Item Profitability in QuickBooks Online

- Enable Item Profitability: All service & non-inventory items can be two-sided
- Check "I purchase this product/service from a supplier"
- Same item name can count for income on sales transaction and expense/cost on purchase transaction
- Use product/service items on purchase transactions instead of accounts on the Chart of Accounts wherever profitability needs to be tracked

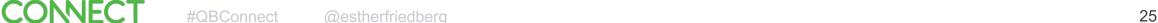

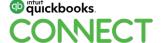

# Slicing the Company Pie: *Projects*

### **Bonus: Project Tracking in QuickBooks Online**

- Try this out in the sample company: TinyURL.com/canadasample
- If Projects not enabled: Gear > Account and Settings > Advanced > Projects > Organize all job-related activity in one place
- Require same settings as job costing
- Useful only with Customer:sub-customers (not deeper than that) and for subcustomers that are "Bill with parent"
- Can launch transactions from Projects and run various reports more will be added

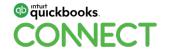

## Tracking Deposits on Payables and Receivables

#### **Deposits on Balance Sheet:**

On Payables (Suppliers) -

**On Receivables (Customers)-**

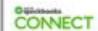

#### QuickBooks Connect Toronto 2019

#### BALANCE SHEET

As of December 31, 2019

|                                              | TOTAL           |
|----------------------------------------------|-----------------|
| + Assets                                     |                 |
| → Current Assets                             |                 |
| <ul> <li>Cash and Cash Equivalent</li> </ul> |                 |
| Canadian Bank Account                        | 15,723,306.10   |
| Total Cash and Cash Equivalent               | \$15,723,306.10 |
| + Accounts Receivable (A/R)                  |                 |
| Accounts Receivable                          | 10,096,809.25   |
| Total Accounts Receivable (A/R)              | \$10,096,809.25 |
| Deposits on Payables                         | 50,000.00       |
| Exchange Gain or Loss                        | 55,624.00       |
| Inventory Asset                              | 50,402,610.00   |
| Total Current Assets                         | \$76,328,349.35 |
| - Non-current Assets                         |                 |
| - Property, plant and equipment              |                 |
| Warehouse Equipment                          | 23,000.00       |
| Total Property, plant and equipment          | \$23,000.00     |
| Total Non Current Assets                     | \$23,000.00     |
| Total Assets                                 | \$76,351,349.35 |
| Liabilities and Equity                       |                 |
| + Liabilities                                |                 |
| Current Liabilities                          |                 |
| <ul> <li>→ Accounts Payable (A/P)</li> </ul> |                 |
| Accounts Payable                             | 11,998,984.00   |
| Total Accounts Payable (A/P)                 | \$11,996,984.00 |
| Customer Deposits                            | 13,000,000.00   |

#### **Customer Deposits**

- Create Other Current Liability account: Customer Deposits
- Create Product/Service Item linked to this account: Deposits on Future Sales
- Use this item on sales forms (usually sales receipt) to ask for monies up front from customers
- Run "Customer Deposits" report (by drilling down on figure on Balance Sheet) to track whose money you have (group by Customer, remove columns, add title)
- Use this same item on invoices (with minus sign) to use up deposits and lower invoice total(s) when you're ready to invoice
- Reconcile the Customer Deposits account (\$0 ending balance) and filter Customer Deposits report for Cleared status of "Uncleared" (save customization)

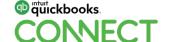

### **Deposits to Suppliers on Payables**

- Create Other Current Asset account: Deposits on Payables
- Use this account on cheques to suppliers to pay for deposits up front against future bills
- Run "Deposits to Suppliers" report (by drilling down on figure on Balance Sheet) to track which suppliers have your money (group by Supplier, remove columns, add title)
- Use this same account on bill(s) (with minus sign) to use up deposits and lower accounts payable total(s) when ready to pay bills [or use Supplier Credit with this account and using positive numbers]
- Reconcile the Deposits on Payables account (\$0 ending balance) and filter Deposits to Suppliers report for Cleared status of "Uncleared" (save customization)...save this customization

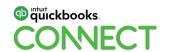

## Audit Log

### Closing Date & Password

#### **Closing Date and Password**

- To set a Closing Date and Password, click on Gear > Account and Settings > Advanced > Accounting > Close the books
- Set the Closing date, choose options to "Allow changes after viewing a warning and entering password"
- Specify and confirm the Password
- Click Save and Done
- All changes to records dated that date or earlier will require that password (list changes not prevented)
- These will appear on the Exceptions to Closing Date report

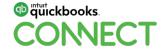

### The Bottom Line?

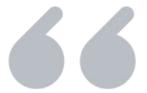

### Numbers can lie if you let them.

- Anthony Isola, A Teachable Moment

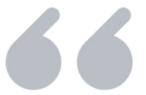

# Narratives without statistics are blind, but statistics without narratives are empty.

- Steven Pinker, The Better Angels of Our Nature

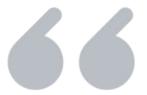

## For me, QuickBooks was love at first click.

- Esther Friedberg Karp

# Experiment using the Sample Company

## **QuickBooks Online Canadian Sample Company**

#### TinyURL.com/canadasample

- Long for Success Event Planning
- Pre-populated QuickBooks Online Plus company
- Open it in a different browser or "incognito mode" if another company is open
- Do whatever you want; you can't break it
- Close the browser and everything goes back the way it was
- Bookmark it!

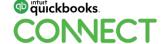

#QBConnect @estherfriedberg 40

### **Summary: What Have We Learned? ...1**

- Financials need to be taken in context:
  - Percentages
  - Compare to prior period(s), industry, budget
  - Look at P&L on "cash basis" as well as "accrual basis"
  - Understand Sales Reports
  - Run several reports (P&L, Balance Sheet, Sales, Inventory, Statement of Cash Flows)
- Slice the pie to see where you're doing well ...or not
  - Class, Location, Job, Items
  - Projects

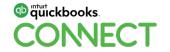

inect @estherfriedberg 41

#### What Have We Learned? ...2

- Track deposits on the Balance Sheet, reconcile accounts, save customized reports
  - Purchases from Suppliers (asset)
  - Sales to Customers (liability)
- Business owner's friends:
  - Drill down on numbers to see details
  - Reconciling accounts
  - Using reports often, including the Audit Log
  - Closing Date and Password
  - QBO Sample Company: TinyURL/com/canadasample

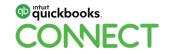

#QBConnect @estherfriedberg 42

### **Review Learning Objectives**

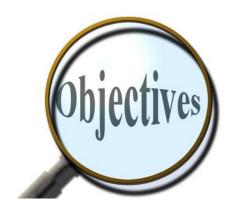

- Learn how to take QuickBooks to the next level
- Extract useful reports to help you spot issues
- Provide company management with instant business intelligence
  - Know when to shift gears toward more profitable, cash-producing business initiatives
  - Know when to stop a particular business practice altogether
  - Truly have your finger on the pulse of your business
- Learn how to use the Audit Log to keep a close eye on user activities
- Learn the benefits of using a Closing Date and password in QuickBooks

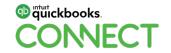

nect @estherfriedberg 43

## Questions?

## Rate this Session on the QuickBooks Connect Mobile App

Provide feedback to help us design content for future events

#### Select Sessions

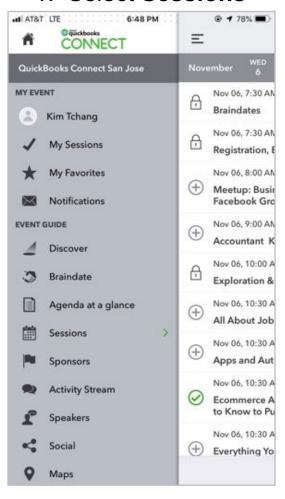

#### 2. Select Session Title

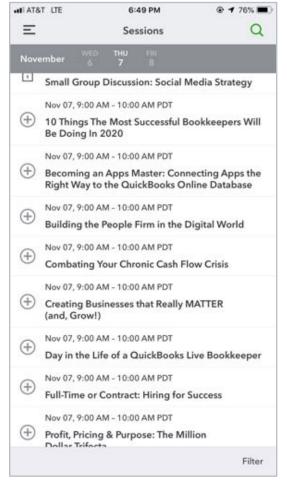

#### 3. Select Survey

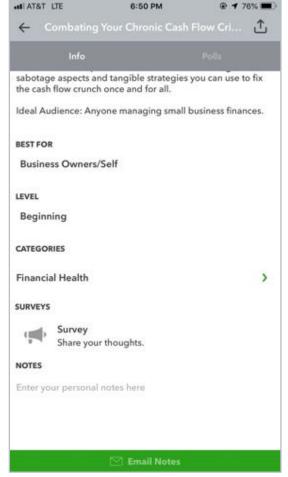

#### 3. Add **Ratings**

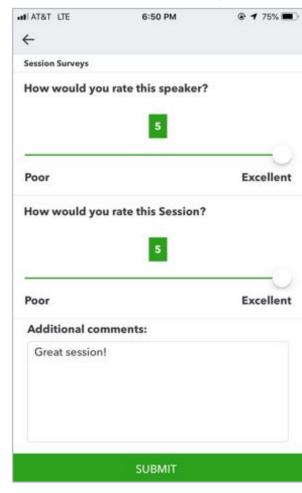

#### **Material Download**

- 1. Find the session on the agenda
- 2. Select + for more information
- Download PDF of slides and/or supplemental material

https://can.quickbooksconnect.com/agenda/

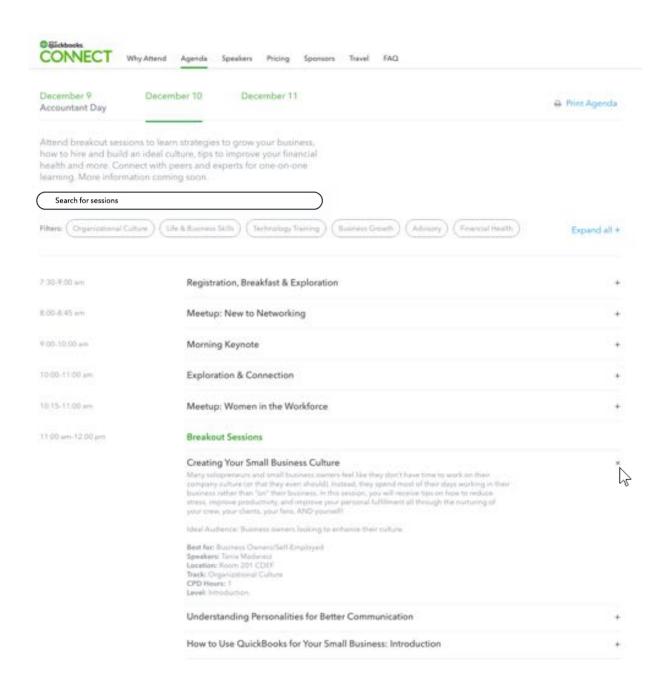

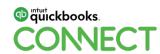

# Thank you!

Esther Friedberg Karp esther@e-compubooks.com (416) 410-0750

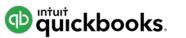

# o quickbooks. CONECT

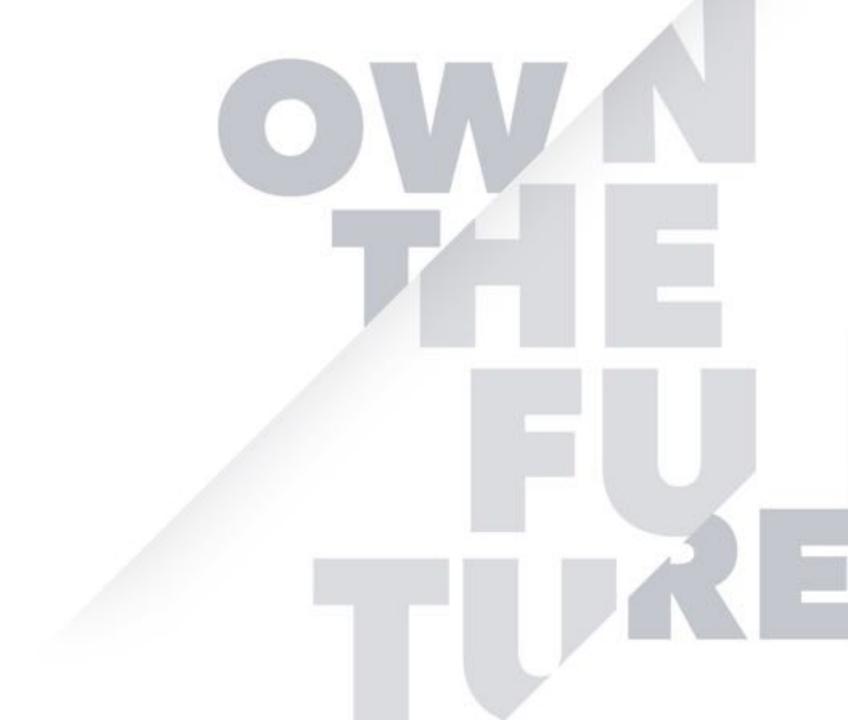